On this page you get all free dates that were found 2. Afspraak-<br>moeglijkheden 2. Afspraak-<br>moeglijkheden With this button you can based on the previously entered search criteria!<br>moeglijkheden

[Startpagina] [Zoekopdracht afspraak] [Status afspraak] [Beeld en verslaginzage] [Dicteren] mitralis [Ondersteuning] [Afmelden] Here you will find information WEB access > Planning van afspraken > Afspraak-mogelijkheden > Stap 2 van 4 Start **nieuwe** about the **zoekopdracht**! examination Onderzoeken: echo mammo that you have Entered values Onderzoeksinformatie: echo mammo will be lost! selected in Datum: 21-8-2019 - 21-10-2019, tijd: 0:00 - 23:59 the first step nieuwe zoekopdracht Er zijn 62 beschikbare tijden gevonden voor het maken van een afspraak. Selecteert u een beschikbare tijd door op "reserveren" te klikken. and about how many Afspraak 1 appointments do. 22-8-2019  $6<sup>1</sup>$ are available.  $\overline{4}$ 11:20 - 11:30 echo mammo Kerkrade ma. 26-8-2019  $16<sup>°</sup>$  $14$ 11:30 - 11:40 echo mammo Kerkrade 11:40 - 11:50 echo mammo Kerkrade Click on the **Appointment** 13:20 - 13:30 echo mammo Kerkrade respective **display** 13:30 - 13:40 echo mammo Kerkrade line with the You can use this drop-down list date whose 13:40 - 13:50 echo mammo Kerkrade to **display** the **results** for a results you 13:50 - 14:00 echo mammo Kerkrade particular date in a **targeted** would like to 14:00 - 14:10 echo mammo Kerkrade **manner**. see in the 14:10 - 14:20 echo mammo Kerkrade In addition, next to each date you appointment can see how many appointments 14:20 - 14:30 echo mammo Kerkrade display! are available in the morning and 14:30 - 14:40 echo mammo Kerkrade afternoon. 14:40 - 14:50 echo mammo Kerkrade

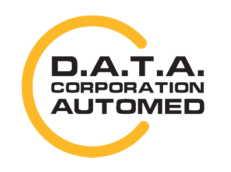

durchschaubare IT für die Radiologie

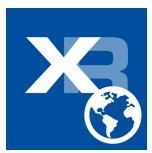